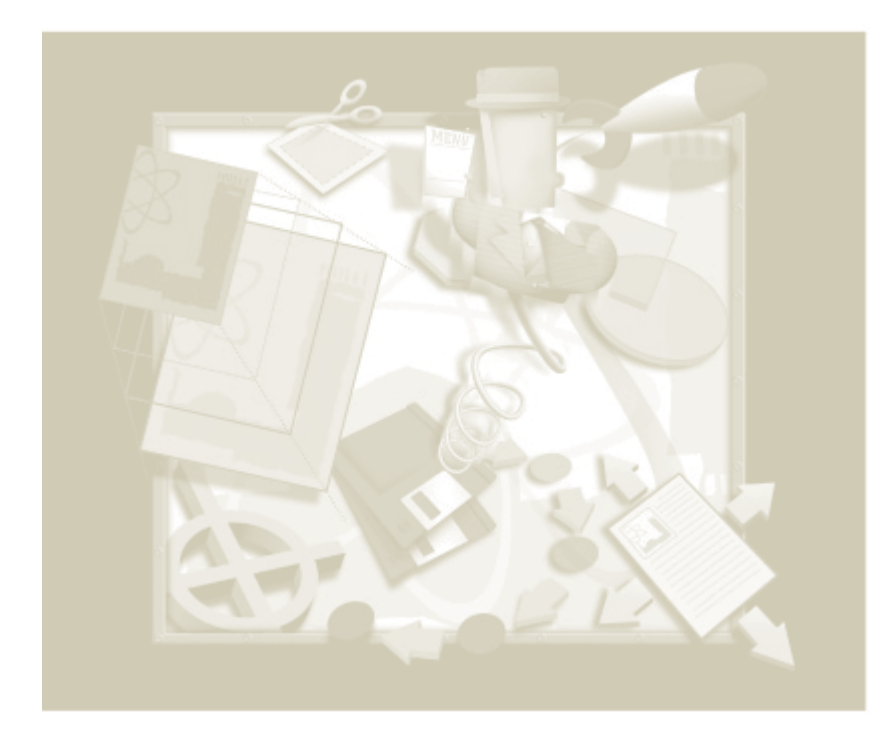

Все включенные в обзор продукты доступны для пользователей через сеть, а потому обзор будет вполне «практическим»; все они решают какую либо полезную и конкретную задачу; и, наконец, описываемые расширения, прошли — одни менее, другие  $-$  более тщательное и длительное тестирование автором

Александр Шмаков

# Мир расширений QuarkXPress. Часть первая: возможно все.

Лидирующий во всем мире пакет верстки, становится все более распространенным и в России. Что не может не радовать. PageMaker, в далеком прошлом занявший превосходящие позиции на российском рынке - по той же причине что и Corel (только за счет того, что был русифицирован) — отходит на положенное ему место.

Мир расширений Quark богат и разнообразен. Иногда даже кажется, что не придумали такую задачу, для решения которой еще не написано расширение.

Кроме всем известных и потому наиболее распространненых расширений (большей частью написанных в Америке), есть не менее замечательные, но практически неизвестные продукты.

Мир разработчиков интернационален (Германия, Голландия, Великобритания, Франция, Дания, Ирландия, Австралия, Ливан, Корея) так же, как и сферы применения расширений - пре-пресс и публиккация баз данных, печать по заказу

и трансформация для Web, создание preview для верстки и производство сложноструктурированных документов, расстановка модульной рекламы и так далее.

Некоторые расширения являются составной частью построенных вокруг QuarkXPress издательских систем, и в этом случае будут рассмотрена в общих чертах и работа систем.

Большей частью будут рассматриваться расширения для Windows. Несмотря на то, что до недавнего времени для MacOS их было в несколько раз больше, да и сейчас превосходство за яблочниками реалии российских издательств требуют отдать предпочтение расширениям под клетчатую систему. Но и расширения под Мас будут представлены - или в виде упоминания, или подробно, если они уникальны.

Отдельно будут представлены немногочисленные российские разработчики продуктов и расширений для QuarkXPress.

Все включенные в обзор продукты доступны для пользователей через сеть, а потому обзор будет вполне «практическим»; все они решают какую либо полезную и конкретную задачу; и, наконец, описываемые расширения, прошли одни менее, другие - более тщательное и длительное тестирование автором, и в том случае, если у какие-то из них демонстрируют неудовлетворительную работу, имеют конфликты или выполняют функции, аналогичные другим расширениям, эта информация также будет включена в обзор.

Порядок представления продуктов выбран такой, чтобы за один раз рассмотреть все наиоблее интересные расширения определенных компаний при том чтобы сами продукты различных производителей представляли разные области издательского процесса.

Надеюсь многие из описанных продуктов станут вашими незаменимыми помощниками в вашей ежедневной работе.

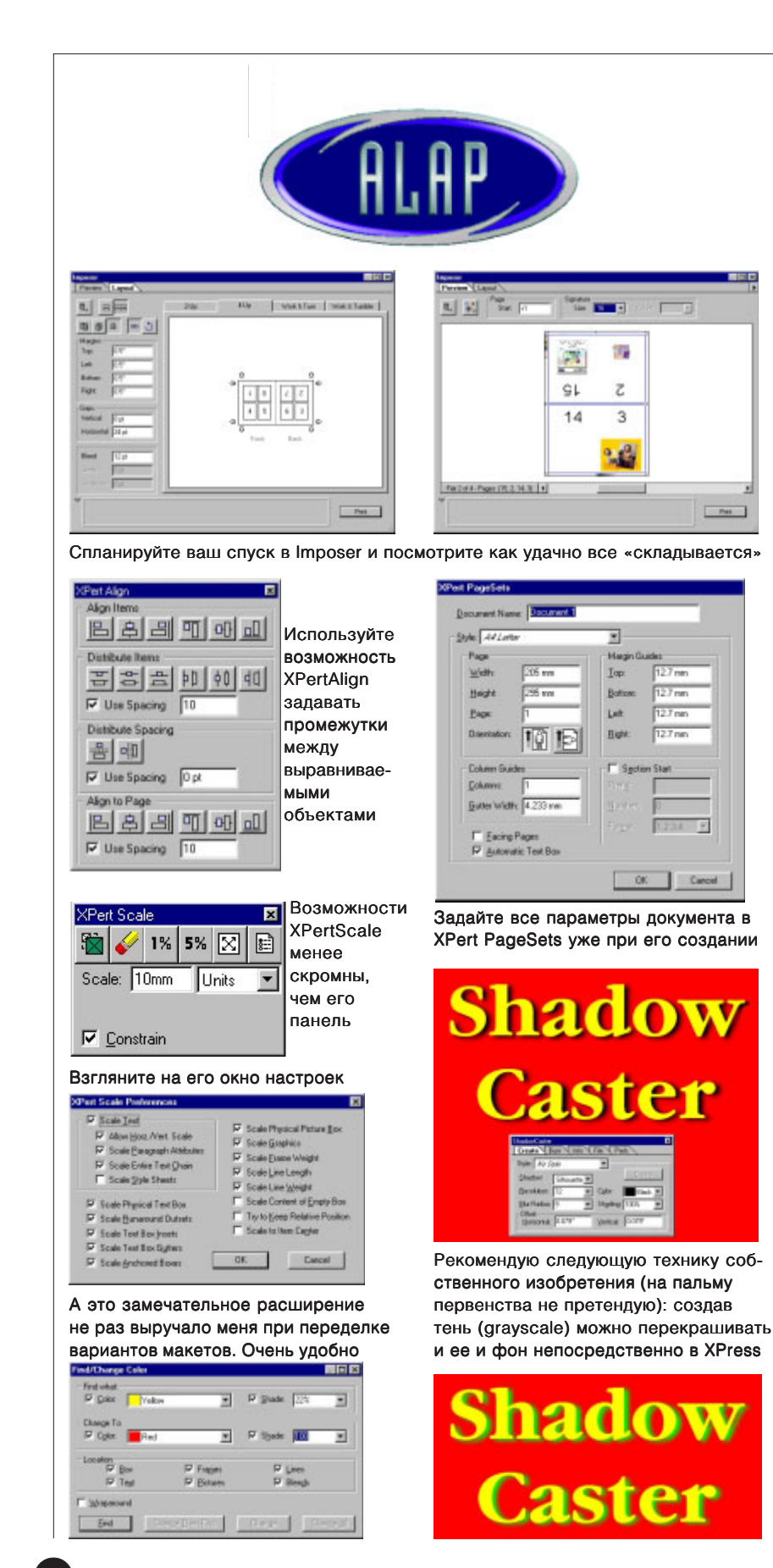

Начнем, например, с основанной в 1990 году компании ALAP - известного производителя расширений для XPress, Photoshop и InDesign (InBooklet, ShadowCaster, StarBurst и др.) — инструментов, выполняющих подчас функции отдельной программы для полиграфии, как, например, PlateMaker, или Imposer, пару раз значительно сэкономивший мне время и деньги.

### Спускайте полосы с Imposer

АLАР выпустил новую версию Imposer — популярного расширения XPress, позволяющего выполнять спуск полос непосредственно из программы верстки «на лету». То есть, если вы сверстали ваше издание тетрадями (например, по 16 полос), то Imposer сам «рассчитает» в каком порядке должны следовать страницы и как их нужно поворачивать.

Вы сможете просмотреть печатные развороты, установить способ подборки тетрадей (Binding Style) -«внакладку» или «внакидку», задать способ печати, автоматически установить шкалы и метки обреза, сохранить установки наиболее часто применяемых спусков как стиль, аналогично стилям печати и т. д. Подробнее о спуске полос в статье «Все люди делают это» (Компью Арт, 1999 год), а также в ближайших номерах журнала.

Демо-версия, доступная на сайте alap.com полнофункциональна в течение 15 дней. В ней исправлены ошибки, возникавшие ранее при работе с Harlequin RIP и section starts **B** QuarkXPress.

Из ближайших конкурентов Imposer следует отметить такие расширения QuarkXPress, как Iposition Lite or DK&A и Bookletizer от Vision"s Edge. Последний, впрочем, перестраивает непосредственно страницы документа и только в печатные развороты, а не выполняет полноценные спуски «на лету». Его использование может быть удобно для вывода калек на лазерный принтер, например, для книг или газет с незадействованными полями (где иллюстрации не переходят со страницы на страницу), но для спусков журналов он малоприголен.

## Живые тени от ShadowCaster

Еше олин замечательный инструмент, разработанный Alap - расширение для создания мягких теней ShadowCaster (ближайший аналог — расширение iShadow производства Vision"s Edge). Оттененные буквы и мягкие тени от вырезанных предметов, отделяющие их от фона, сколько бы не уверяли сторонники классической типографики, стали повсеместно используемым приемом. И ShadowCaster блестяще реализует возможность использования этого приема непосредственно в программе верстки, что согласитесь гораздо удобнее, чем метания между версткой и PhotoShop"ом.

#### Инструменты для эксперта

Другой популярный пакет XPert Tools включает в себя ряд инструментов. XPert Color позволяет осуществлять поиск и замену цветов в содержимом вашего документа.

XPert Paste помещает копии на те же координаты на той же (или любой указанной вами) странице.

XPert Pilot выполняет свои обязанности палитры просмотра документа. XPert ItemMarks позволяет расставить метки обреза и цветовые шкалы вокруг выбранного вами объекта. TextScaleShift позволяет регулировать горизонтальное и вертикальное масштабирование текста и сдвиг текста относительно базовой линии при помощи кнопок, а не посредством штатного средства Quark - ввода числовых значений или горячих клавиш. XPert Sets задает расширенные установки для вновь создаваемых документов. XPert BoxTools делает более удобными манипуляции с боксами Quark, например, подогоняет иллюстрации в размер боксов и наоборот, позволяет устанавливать размер отступа текста от краев бокса независимо для каждой из сторон и прелоставляет прочие маленькие, но приятные удобства.

Детальную проработанность утилиты XPert Scale (поставляется и отдельно от основного пакета) оценят в полной мере те пользователи которым приходилось сталкиваться с масштабированием групп различных обектов при разработке различных макетов или готовить

работы для флексографической печати. Вот лишь один из немногих примеров демонстрирующих преимущества масштабиролвания с использованием XPert Scale: посмотрите что происходит с надписями при масштабировании глобуса: на втором рисунке - без, а на третьем - с использованием опции «Сохранять относительные позиции» (Try to Keep Relative Position).

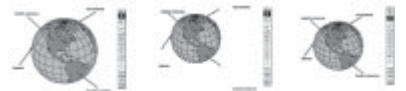

Еще одно расширение ALAP -XPert Align предоставляет пользователю расширенные возможности по выравниванию объектов относительно друг друга и страницы, позволяя, например, при выравнивании задавать между объектами необходимый отступ.

#### Расписание для ImagePort

Другое расширение - ImagePort реализует импорт в XPress файлов «родного» формата PhotoShop  $-$ PSD и позволяет производить необходимые вам трансформации (регулировать прозрачность слоев, отключать слои, цветовые каналы, пути и т. д.) в программе верстки.

Казалось бы - к чему подобные новшества? - каждая программа должна делать свое дело. Но...

К примеру, у вас есть СМҮКфайл PSD с включенным в него логотипом компании N, который должен печататься дополнительной краской и представлен в виде пути или отдельного канала spot color. Вы с легкостью сможете его поместить в верстку для того, чтобы продемонстрировать заказчику возможные варианты готового макета, отключая слои, каналы или пути или регулируя прозрачность слоев.

Для того, чтобы распечатывать документы без ImagePort, например, в сервис-бюро, можно использовать расширение ImagePort Print-Only. В противном случае PSDфайлы будут печататься из верстки с низким разрешением. Расширение распространяется свободно. Его, так же как демо-версии других расширений и подробное описание всех продуктов и можно найти на сайте компании  $-$  www.alap.com.

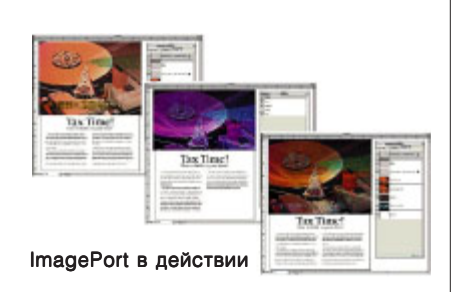

Прозрачность слоя с надписью -66%, внизу - канал Green выключен

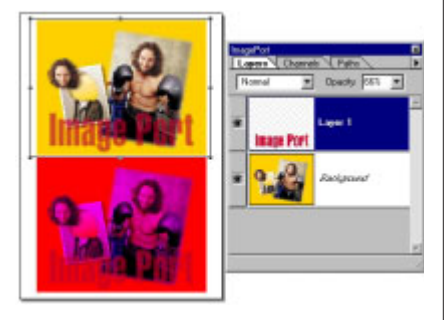

Прозрачность слоя с надписью - 30%

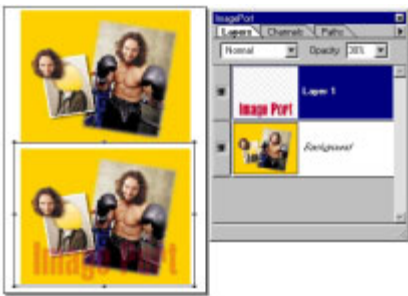

Выключен канал Red. А если еще побольше слоев и путей?

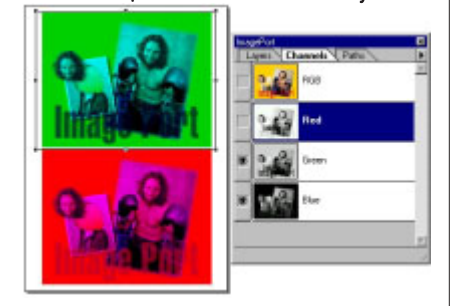

Расширение Alap ItemMaster (только для Мас) расширяет метафору таблицы стилей на все элементы страницы!

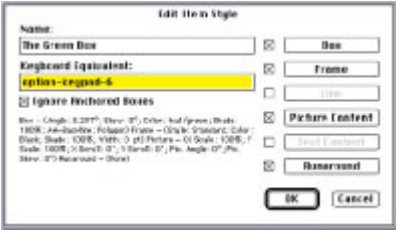

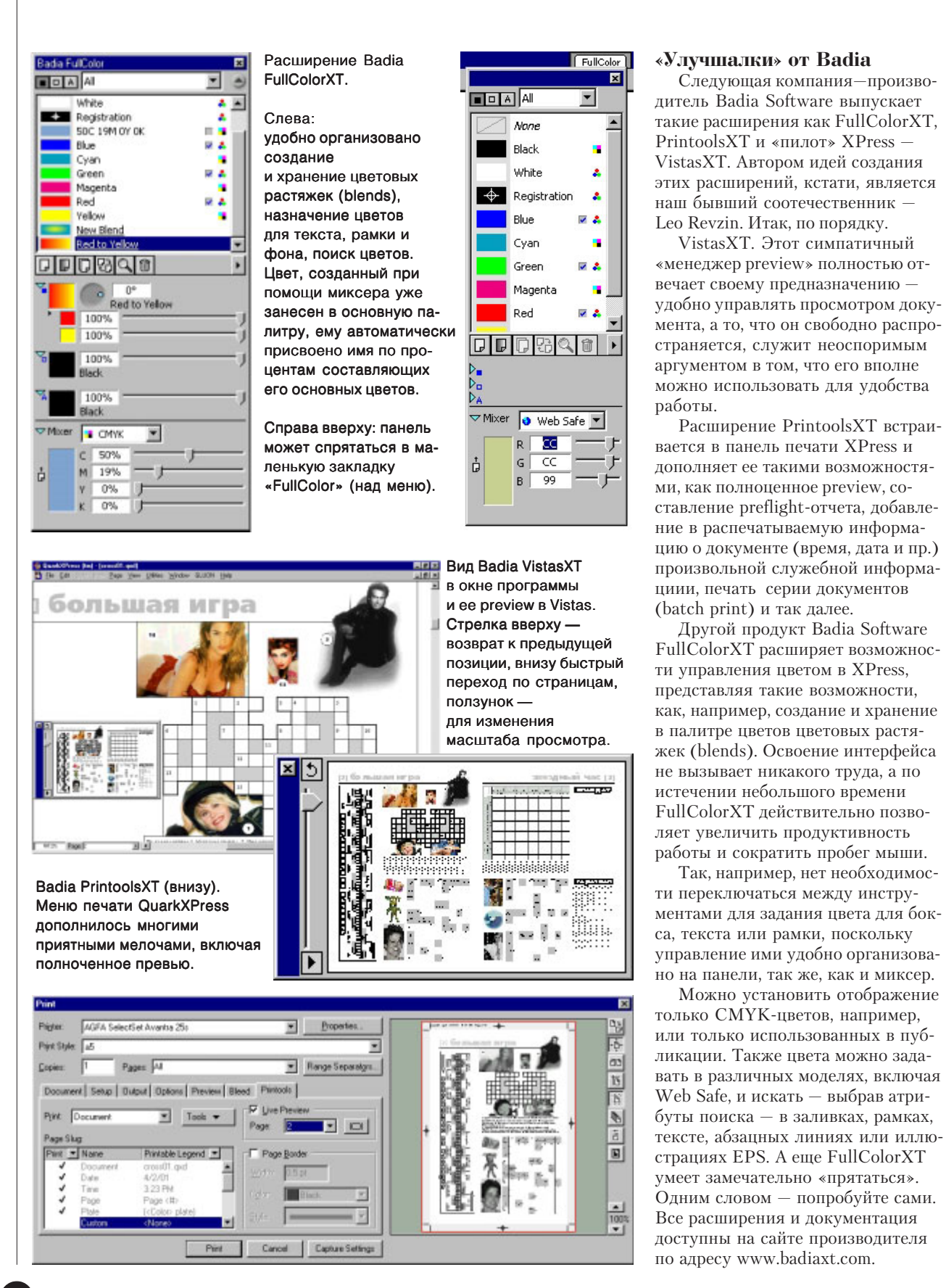

## Арабские книги под Windows

Общеизвестно, что QuarkXPress, подтверждая свое мировое лидерство среди пакетов верстки, практически единолично выступает в качестве издательской платформы не только, например, в Японии, но и в Израиле, и во всем арабском мире.

Теперь, если ко мне обратятся с заказом о верстке книги, включающей фрагменты на арабском языке, я не буду отказываться по техническим причинам, поскольку знаю, что мне сможет помочь с легкостью выполнить работу в QuarkXPress. Это - продукты производства компании Layout (большей частью работающие на платформе Мас), и в частности - ArabicXT - расширение доступное и под Windows. Думаю, эта краткая информация может быть полезна научным и учебным организациям и издателям в России и ближнем зарубежье, имеющим дело с арабским языком.

Установив ArabicXT и прилагающиеся к расширению шрифты, вы с легкостью сможете создавать двуязычные документы. Чтобы поместить текст на арабском языке вам необходимо всего лишь применить к текстовому боксу команду TagBoxTo => Arabic, после чего набор в боксе будет осуществляться справа-налево.

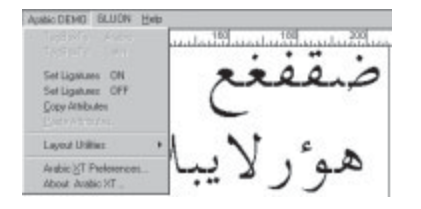

Расширение поддерживает лигатуры, позволяет размещать текст на арабском по пути и внутри латинского текста, и поставляется вместе с набором арабских шрифтов на СD-диске (более 150 различных гарнитур).

Еще один продукт компании - $K$ alimat — производит «арабификацию» Мас и имеет свыше 8000 инсталляций, позволяя работать во всех DTP-программах с такими, например, языками как арабский, фарси или иврит.

Подробная информация об этих и других продуктах Layout на сайте производителя — www.arabicxt.com.

Довольно часто приходилось сталкиваться с вопросами: что происходит? сохранил страницу OuarkXPress как EPS, отдистиллил, проверил всеми доступными средствами, отнес на пре-пресс, а там ничего не выходит. Ответ на этот вопрос довольно прост, и для его решения существует целый ряд инструментальных средств.

#### **Quark EPS для pre-press**

Все дело в том, что QuarkXPress при сохранении страниц в формате EPS не включает в них шрифты. И пока вы работаете с файлом на своей машине, все и в самом деле может быть вполне неплохо. Пока...

Лля того, чтобы все было неплохо и в дальнейшем необходимо включить в EPS, произведенный QuarkXPress использованные в нем шрифты. Существует два подхода для решения этой задачи.

Первый заключается во включении шрифтов в уже созданные файлы. Он реализован в FontIncluder компании Callas, о нем - в следующий раз, когда будет идти речь и о других продуктах этой компании.

Второй подход реализует расширение FontWizard немецкой компании WizardSoftware. Это расширение QuarkXPress предназначено для внедрения шрифтов в EPS в момент его генерации (при выполении команды Save Page as EPS). После установки по умолчанию расширение активизировано (в настройках должно быть отмечено Embed Fonts on Save As EPS). Если вы активизируете опцию Embed All Chars of a font, расширение станет подгруджать в EPS все, а не только используемые в вашей публикации символы, а включив опцию Compatible with FontIncluder вы обеспечите совместимость с уже упоминавшимся пакетом Callas.

Установочные параметры Corefonts имеют дело с шрифтами Zapfdingbats, Helvetica, Symbol и Times, доступными по умолчанию в большинстве PS-принтеров. Вы можете внедрять или не внедрять их. Или "включать только PS-Комментарии", что может быть полезным, если EPS-файлы создаются на Macintosh, а печатаются в дальнейшем из под Windows.

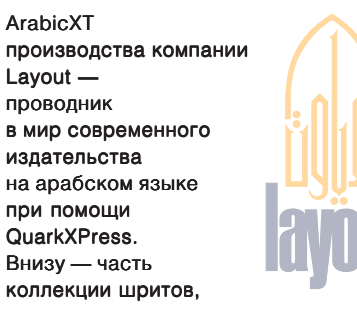

поставляемых вместе с расширением

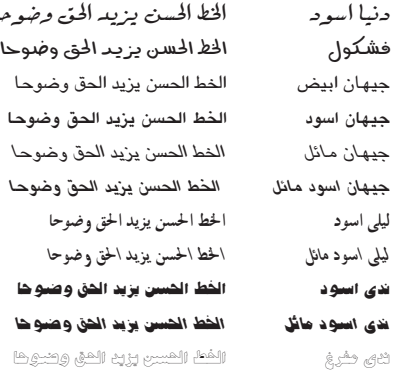

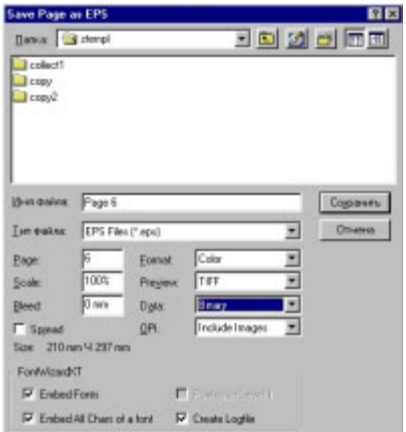

В нижней части панели сохранения страницы XPress опции внедрения шрифтов расширения FontWizardXT.

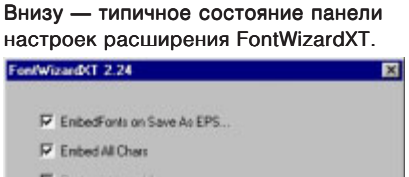

E Patterd and R Compatibility with Expenditure  $\nabla$  Create Logile Comforts × Cancel OK

5.2001

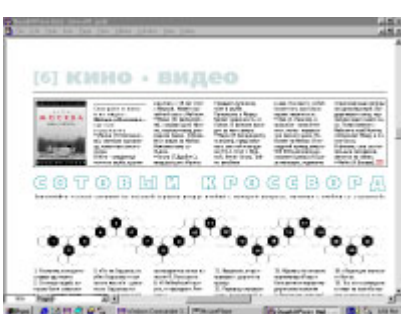

Вверху - статья из публикации в XPress не умещается после помещения иллюстрации. Верстальщик экспортирует ее в формат CopyDesk, сохраняя preview страницы (ниже).

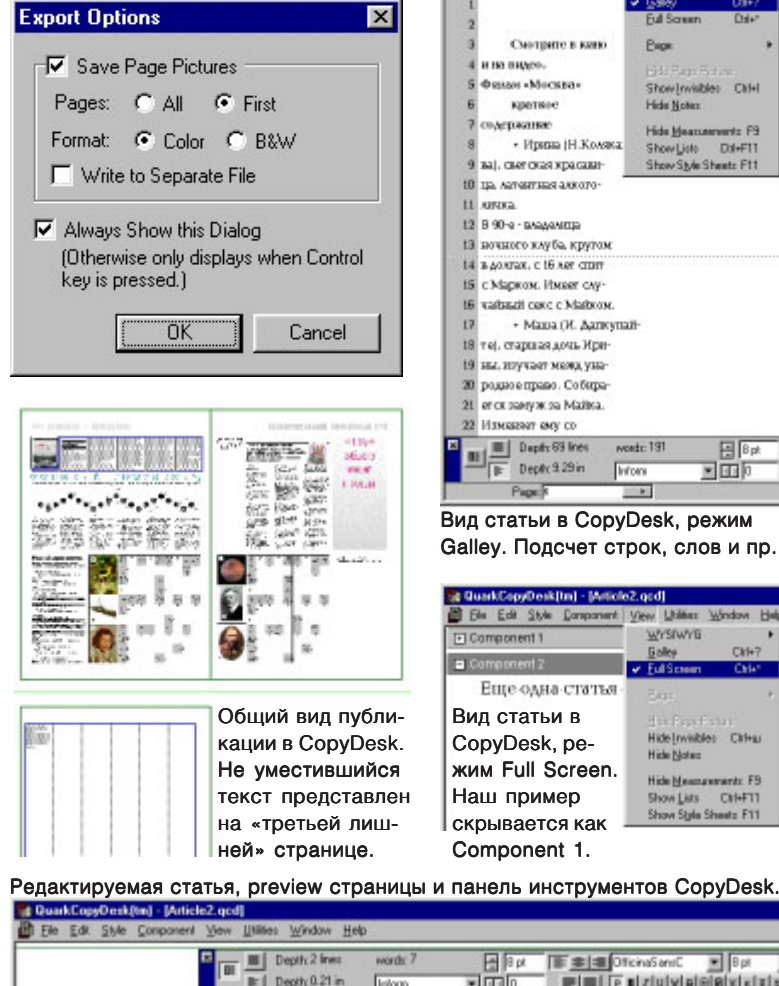

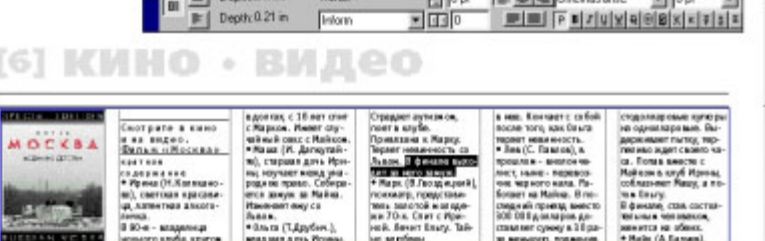

Colora | - 1 local our server's artists  $\nabla$  For

Меню QXPort говорит само за себя, не забыты даже сноски.

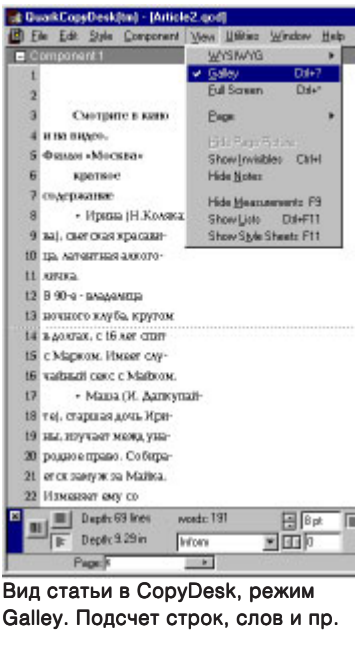

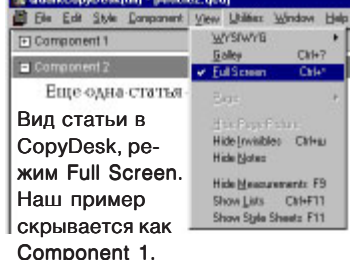

 $||g||$ x

 $\equiv$ 

 $\overline{AB}$ 

÷W

## **Word для QuarkXPress**

К известному продукту известной компании отношение среди верстальщиков, мягко скажем, неоднозначное - по разным причинам, перечислять которые здесь не уместо. Есть два конструктивных подхода к этой проблеме.

Первый - отказаться от использования Word в своем издательстве и переучить персонал на новый пакет Quark CopyDesk — предельно простой текстовый процессор, во всяком случае не сложнее Word"а (см. Компью Арт за прошлый год).

Второй — подружить Word и Ouark при помощи продукта немецкой компании dtpro.de OXPort. Инсталляция OXPort предельно проста: вам необходимо перенести шаблон QXPort.dot в папку Microsoft Office/Office/Startup, a файл qxport.ini в Microsoft Office/ Office. После запуска вы увидите улыбающуюся рожицу QXPort и все форматирование при переносе в Quark сохранится.

Вернемся к первому варианту. Он предпочтительнее тем, что организует редакционную работу более вреным способом, допуская двустороннюю связь между версткой и редатированием. При помощи расширения CopyDesk для XPress верстальщик может экспортировать сверстанный материал или окно под него с расставленными иллюстрациями на редактирование. Редактор или журналист в свою очередь может видеть в CopyDesk, как его материал расположен на полосе и писать, сокращать или править, учитывая требования верстки и применяя те же инструменты текстового форматирования и стили, которые, что и QuarkXPress. После чего верстальщик просто помещает отредактированный и отформатированный текст (см. иллюстрации). Идеальное решение для периодических изданий. Одно непонятно почему этого не сделали раньше.

Впереди еще рассказ о многих уникальных инструментах для выполнения издательских работ в QuarkXPress. В следующий раз буду более краток, с тем, чтобы охватить как можно больше полезных расширений, и уже приготовил несколько сюрпризов. Удач! *as@ru.ru*